# **Software**<sup>46</sup>

# **Natural Business Services**

**Understanding Natural Business Services**

Version 5.3.1

February 2010

# Natural Business Services

This document applies to Natural Business Services Version 5.3.1.

Specifications contained herein are subject to change and these changes will be reported in subsequent release notes or new editions.

Copyright © 2006-2010 Software AG, Darmstadt, Germany and/or Software AG USA, Inc., Reston, VA, United States of America, and/or their licensors.

The name Software AG, webMethods and all Software AG product names are either trademarks or registered trademarks of Software AG and/or Software AG USA, Inc. and/or their licensors. Other company and product names mentioned herein may be trademarks of their respective owners.

Use of this software is subject to adherence to Software AG's licensing conditions and terms. These terms are part of the product documentation, located at http://documentation.softwareag.com/legal/ and/or in the root installation directory of the licensed product(s).

This software may include portions of third-party products. Forthird-party copyright notices and license terms, please referto "License Texts, Copyright Notices and Disclaimers of Third-Party Products". This document is part of the product documentation, located at http://documentation.softwareag.com/legal/ and/or in the root installation directory of the licensed product(s).

# **Table of Contents**

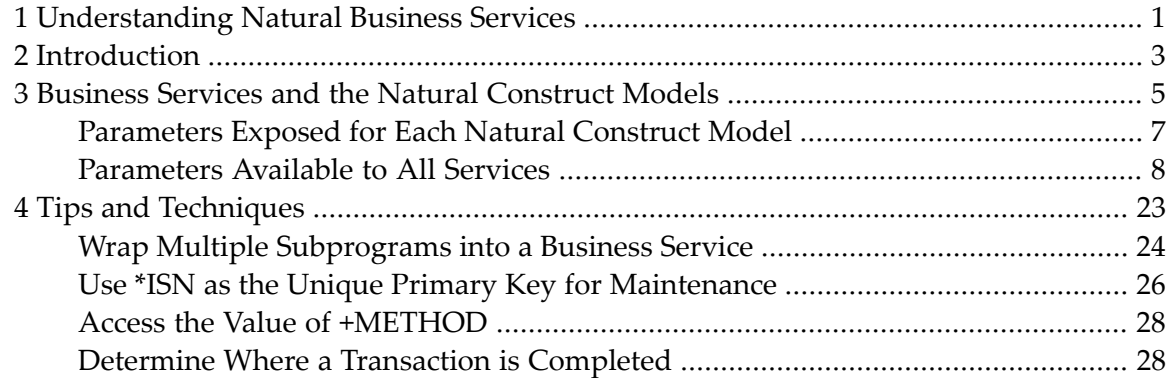

# <span id="page-4-0"></span>**1 Understanding Natural Business Services**

*Understanding Natural Business Services* provides details on how Natural Business Services creates business services. This information includes an overview of the different types of business services and an explanation of which Natural Construct models were used to generate each service.

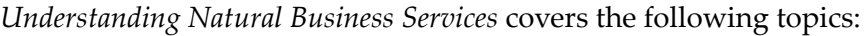

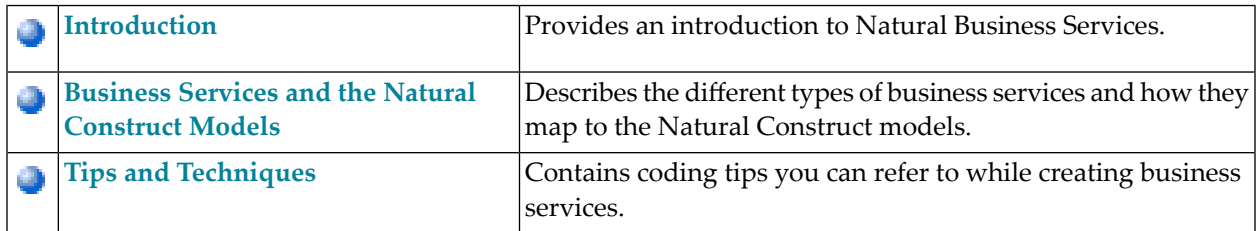

# <span id="page-6-0"></span>**2 Introduction**

Basically, business services are comprised of the following components:

- Natural subprograms that contain no screen Input/Output
- Subprogram proxies, which are specialized Natural subprograms that retrieve data off the wire and prepare it for the subprogram parameter data area (PDA)
- A repository that stores the business service metadata, such as the service name, a description of the service, and which methods the service will use.

The repository metadata can be used during development to determine which coding options are available and atruntime to lock users out of certain business services or methods. To provide a logical grouping for security purposes, business services are stored in domains within each repository. The repository also isolates client developers (Java or .NET) from the Natural code. They simply select a business service in the repository and use the Business Services wizard to generate the corresponding Java or .NET class.

After generating a business service, you can use the repository to test the service and then search the repository to see the modules that were added for the service. The search option also provides an ideal method of determining which business services currently exist.

#### **Naming Conventions for Modules**

For information on the naming conventions used by the wizards for the Natural modules and how to change these conventions for your requirements, see Modify/Test the Naming Conventions for Natural Objects.

#### **Subprograms Listed in the Repository**

The repository lists all subprograms specified in the Natural Construct specifications. Although we've implied a one-to-one relationship between a subprogram proxy and a subprogram, more than one subprogram can be listed for each business service. This happens when the Business Service wizard uses the Natural Construct Object models to generate the subprograms. For example, the wizard can generate a subprogram that "wraps" multiple subprograms into one wrapper subprogram, which calls the other subprograms as required. Because the wrapper subprogram is generated by Natural Construct, NBS can determine which subprograms it is calling and list them in the repository.

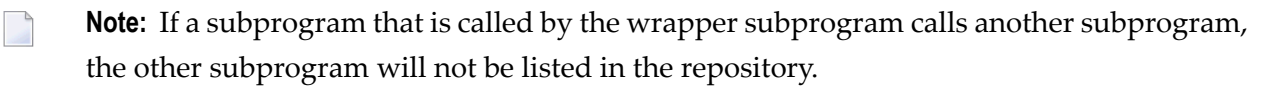

Another example of more than one subprogram listed in the repository is the single view data access service, which contains:

- A subprogram that represents the single view
- An object browse subprogram that retrieves the rows of data
- Optionally, an object maintenance subprogram that maintains the data

Again, NBS will list these subprograms in the repository.

There can also be more than one subprogram proxy associated with each business service. An example of this is the compound data access service. The generated object browse subprogram and object maintenance subprogram for this type of service each require a subprogram proxy.

# <span id="page-8-0"></span>**3 Business Services and the Natural Construct Models**

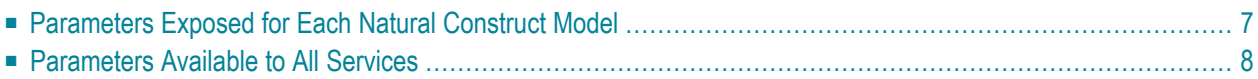

This section describes the different types of business services and how they map to the Natural Construct models. All examples used in this section are from the demo application.

**Note:** For more information on the demo application, see Supplied Demo Applications.

The following table lists the service types and how they relate to the Business Service wizard and Natural Construct models:

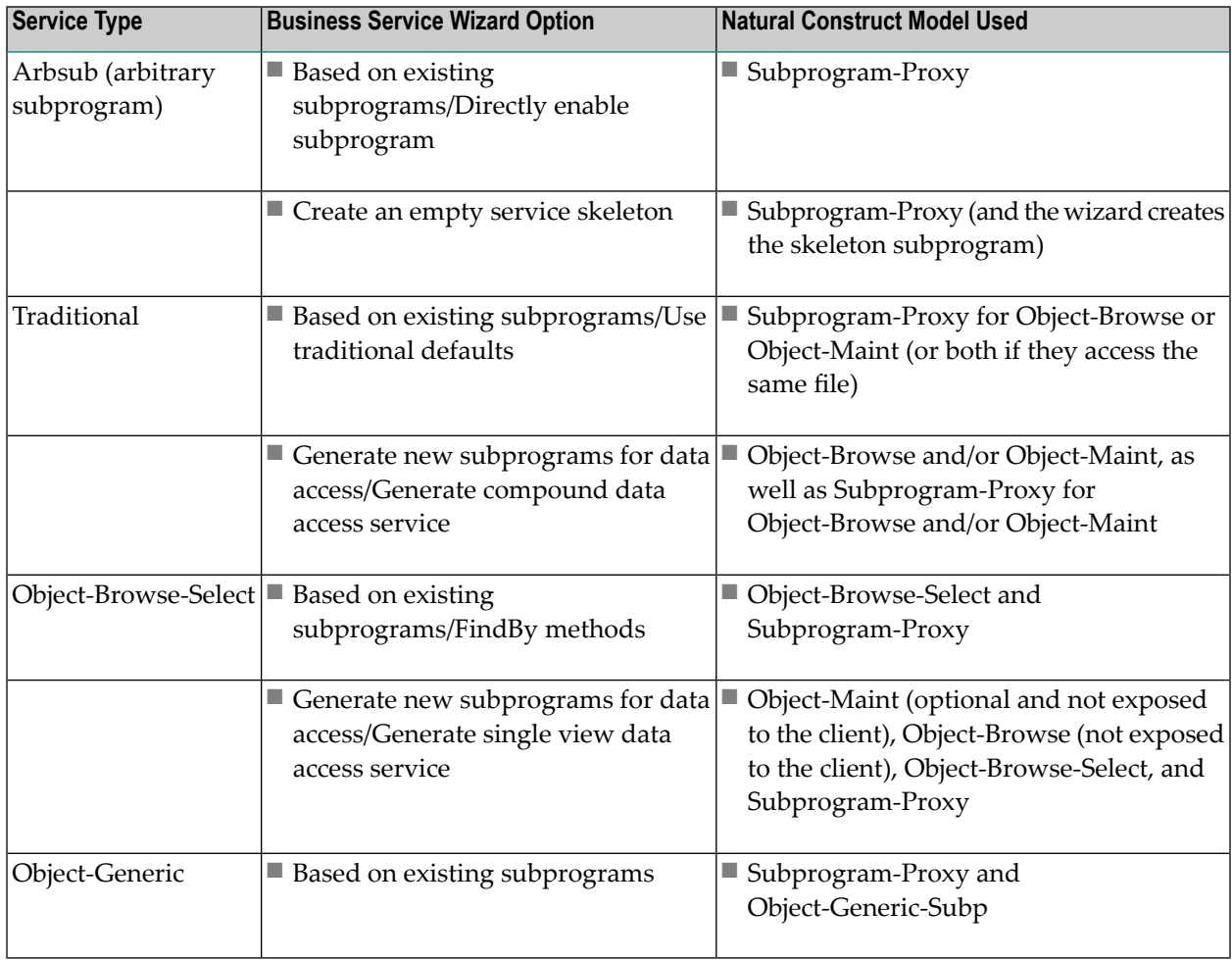

#### **Notes:**

- 1. For more information on business service types, see Business Service Types.
- 2. For information on subprogram proxies, see Natural Business Services Subprogram-Proxy-Client Model.
- 3. For information on the Object models, see Natural Construct Object Models.

This section covers the following topics:

# <span id="page-10-0"></span>**Parameters Exposed for Each Natural Construct Model**

The following table lists each Natural Construct model used to create business services and the parameters exposed for each one:

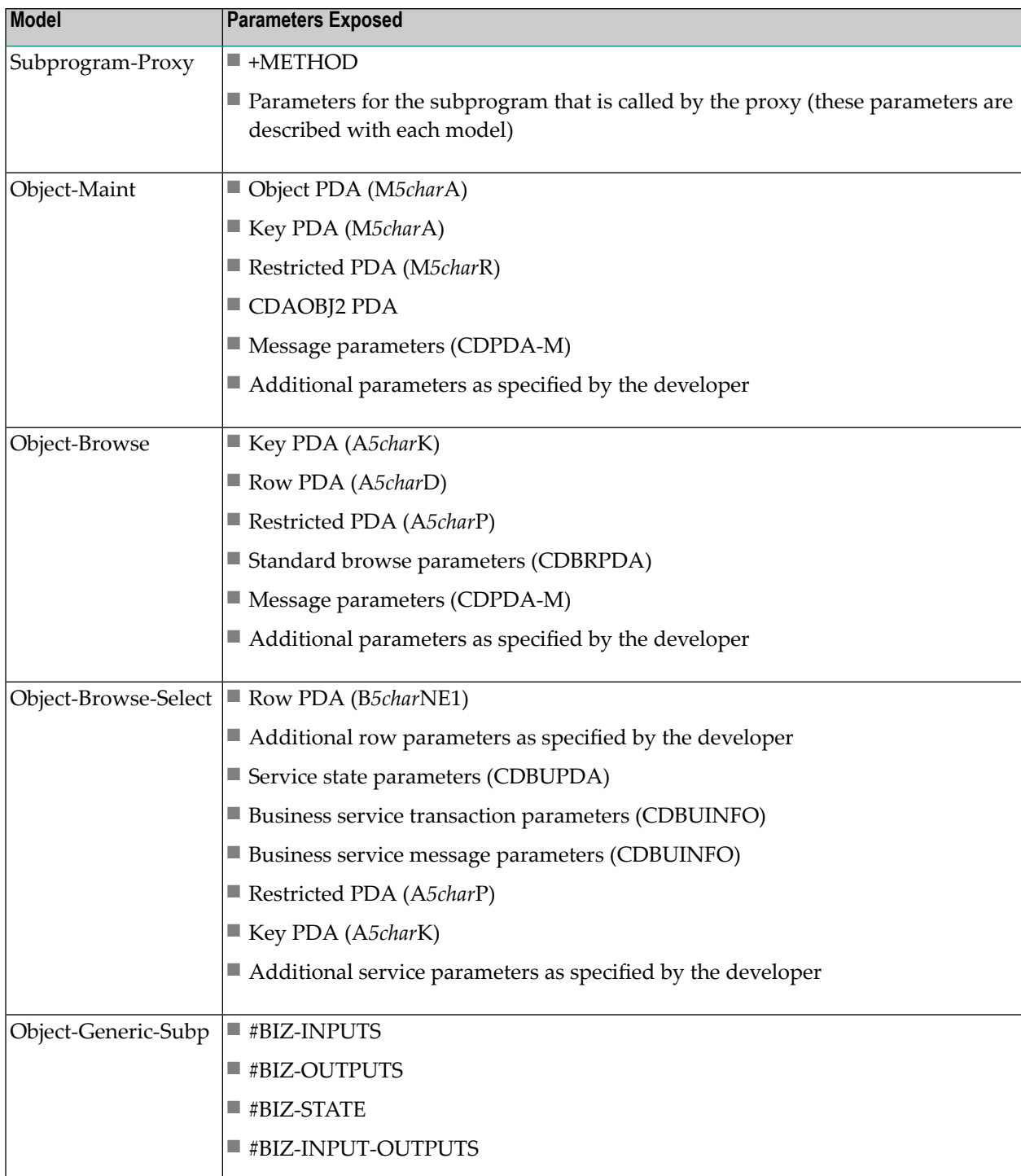

### <span id="page-11-0"></span>**Parameters Available to All Services**

This section describes the parameters available to all supplied business services. The following topics are covered:

- [+METHOD](#page-11-1)
- [User-Defined](#page-12-0) Parameters
- Parameters Common to [Object-Browse](#page-12-1) and Object-Maint Models
- Parameters Specific to the [Object-Maint](#page-13-0) Model
- Parameters Specific to the [Object-Browse](#page-16-0) Model
- Parameters Specific to the [Object-Browse-Select](#page-18-0) Model
- Parameters Specific to the [Object-Generic-Subp](#page-23-0) Model

#### <span id="page-11-1"></span>**+METHOD**

Every business service requires a subprogram proxy. This subprogram:

- Converts data from the communication layer (for example, EntireX send/receive buffers, SPoD message buffer) into Natural formats
- Creates an independent variable called +METHOD containing the method that was used

If the client requests the Add method, for example, the +METHOD variable contains the value "Add" by the time the processing gets to the subprogram containing the business logic. This can be particularly useful when a subprogram handles more than one method.

To access the value in +METHOD within a subprogram, add +METHOD to the DEFINE DATA statement as an independent variable. For example:

```
* Methods for current user 
   INDEPENDENT 
   01 +METHOD (A32) /* Business Method
```
**Note:** For an example of how this strategy is used, refer to the BNUM subprogram in the SYSBIZDE library. Although this subprogram was created using the Object-Generic-Subp model, the same strategy can be used with other models.

### <span id="page-12-0"></span>**User-Defined Parameters**

All services allow you to include additional parameters that are unique to your business requirements. You must add these parameters within user exits for the appropriate subprograms on the server.

**Note:** If you change the parameter data area in the program editor, you must regenerate the subprogram proxy to reflect the change. To do this, open the context menu for the business service in the repository tree and select **Regenerate the proxy**.

#### <span id="page-12-1"></span>**Parameters Common to Object-Browse and Object-Maint Models**

The following PDA is common to both the object browse and object maintenance subprograms:

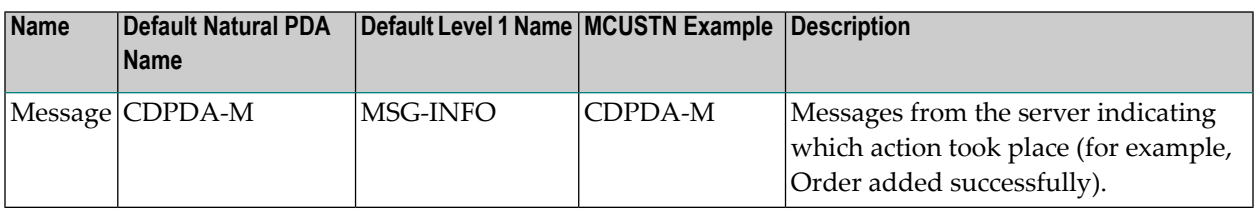

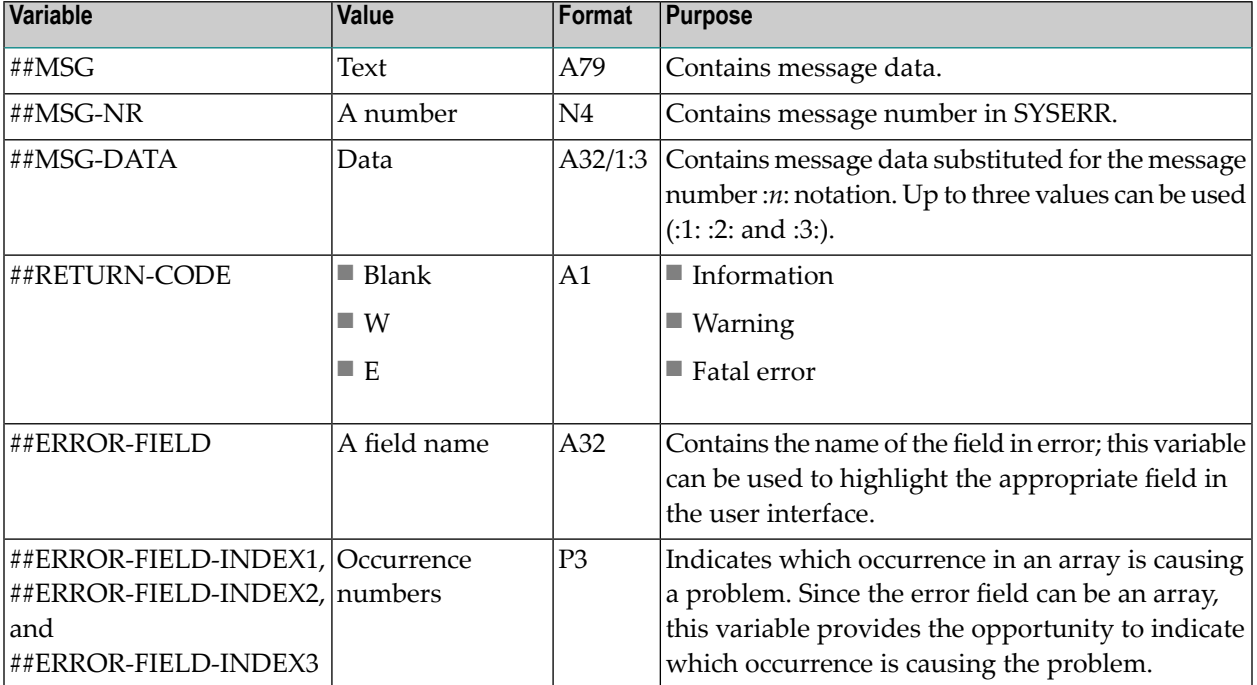

The MSG-INFO level 1 structure in the CDPDA-M PDA contains the following variables:

#### <span id="page-13-0"></span>**Parameters Specific to the Object-Maint Model**

Every object maintenance subprogram contains a minimum of four PDAs, which correspond to five level 1 structures.

**Note:** For an example of an object maintenance subprogram, refer to the MCUSTN subprogram in the SYSBIZDE library. This Customer service is located in the DEMO domain, version 010101.

These PDAs are:

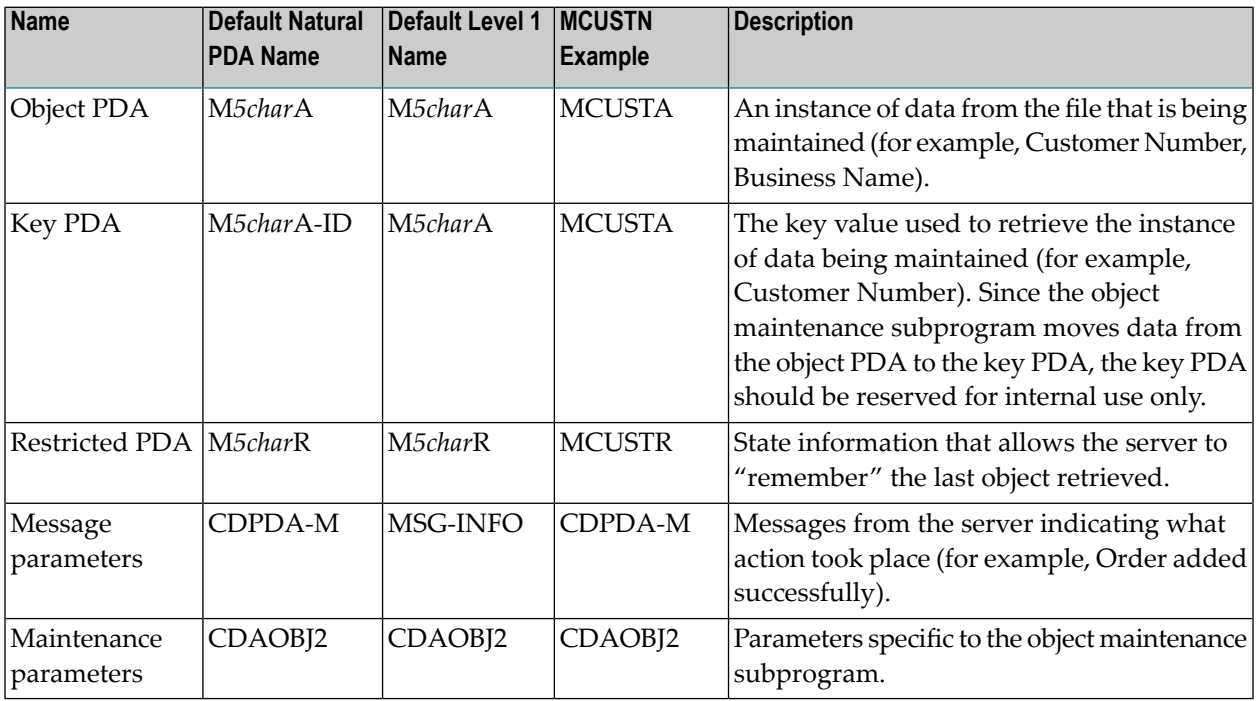

**Note:** The Business Service wizard assigns up to five characters to identify the service (*5char*).

The advantage of using Natural Construct-generated code is that the generator can recognize and write the appropriate code for a Natural Construct object. The CDAOBJ2 parameter data area provides options to control the functionality of the object maintenance subprogram. The object PDA contains the key PDA as a separate level 1 structure. The object PDA includes some of the same fields as the key PDA. If the key was Customer Number, for example, the Customer Number variable is contained in the object PDA twice, once under each level 1 structure. As the key PDA is used internally, it should not be modified.

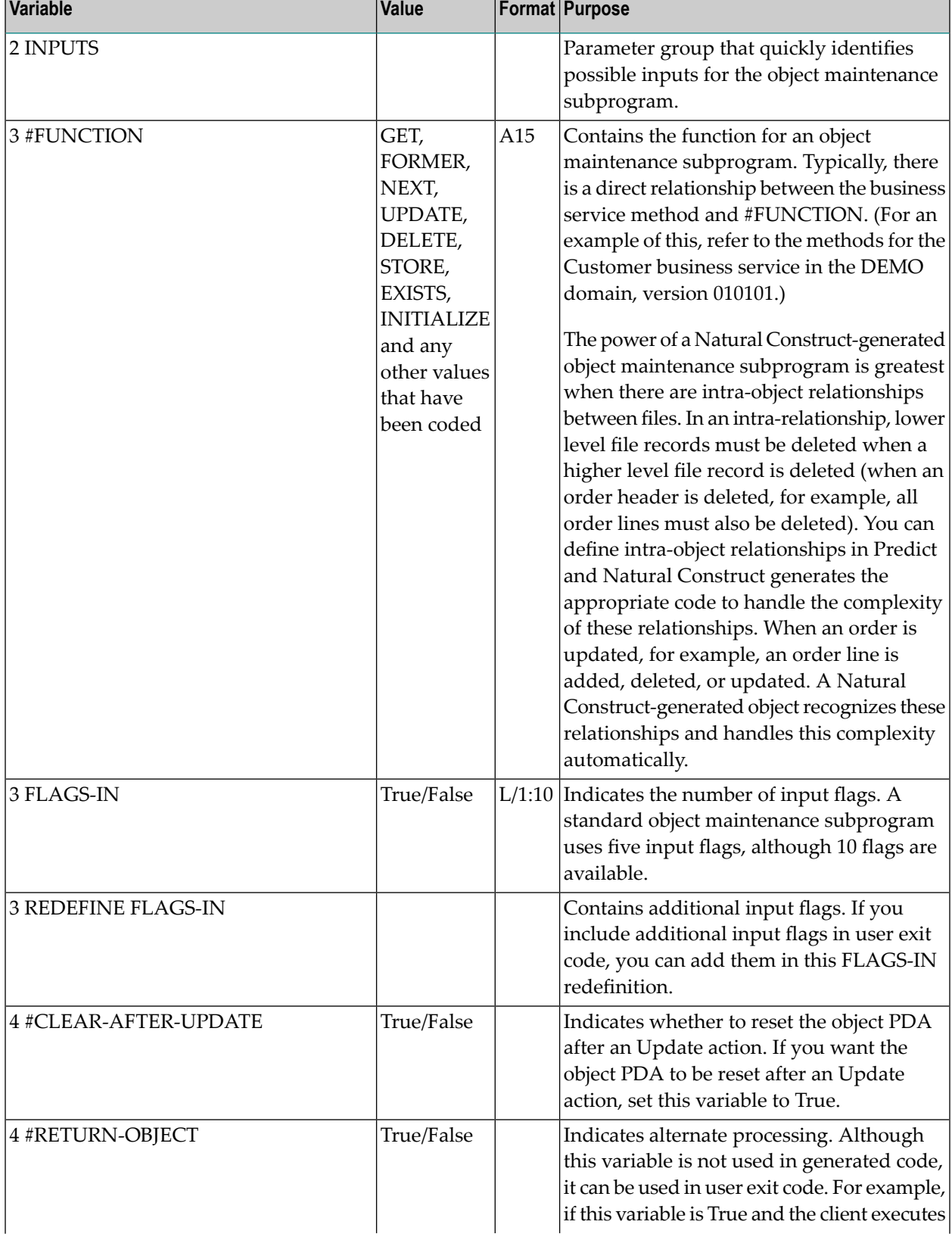

The CDAOBJ2 PDA contains the following variables:

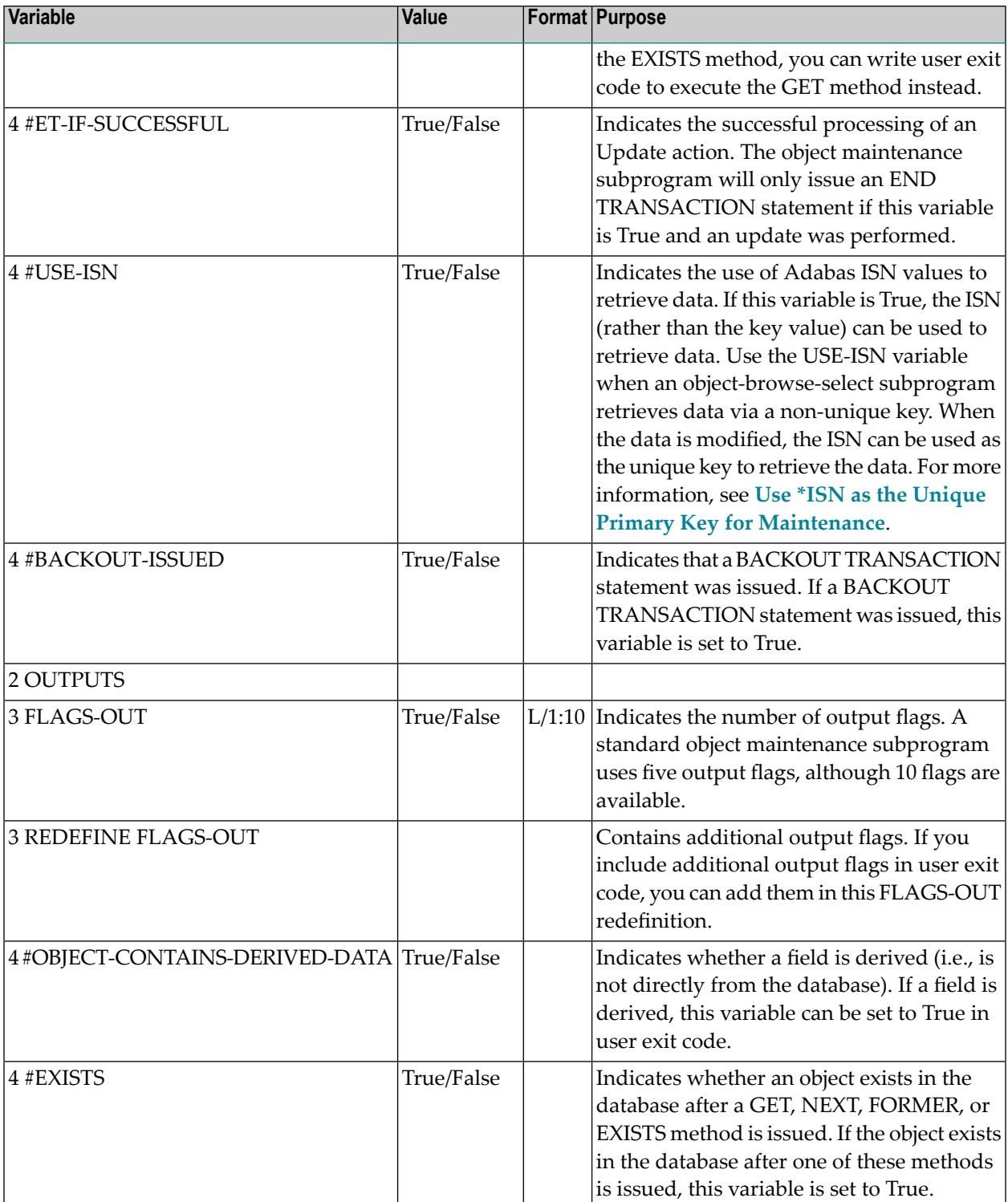

### <span id="page-16-0"></span>**Parameters Specific to the Object-Browse Model**

Every object browse subprogram contains a minimum of five PDAs.

**Note:** For an example of an object browse subprogram, refer to the ACUST2N subprogram in the SYSBIZDE library. This Customer business service is located in the DEMO domain, version 010101.

These PDAs are:

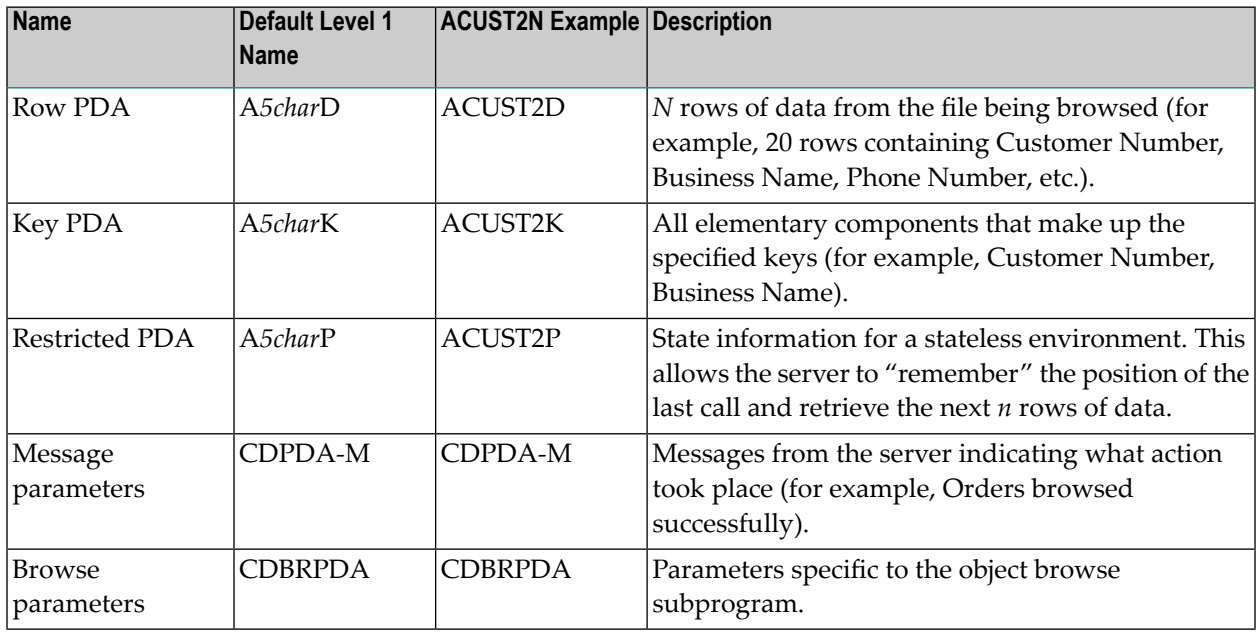

**Note:** The Business Service wizard assigns up to five characters to identify the service (*5char*).

The advantage of using Natural Construct-generated code is that the generator can recognize and write the appropriate code for a Natural Construct object. The CDBRPDA parameter data area provides options to control the functionality of the object browse subprogram.

The CDBRPDA PDA contains the following variables:

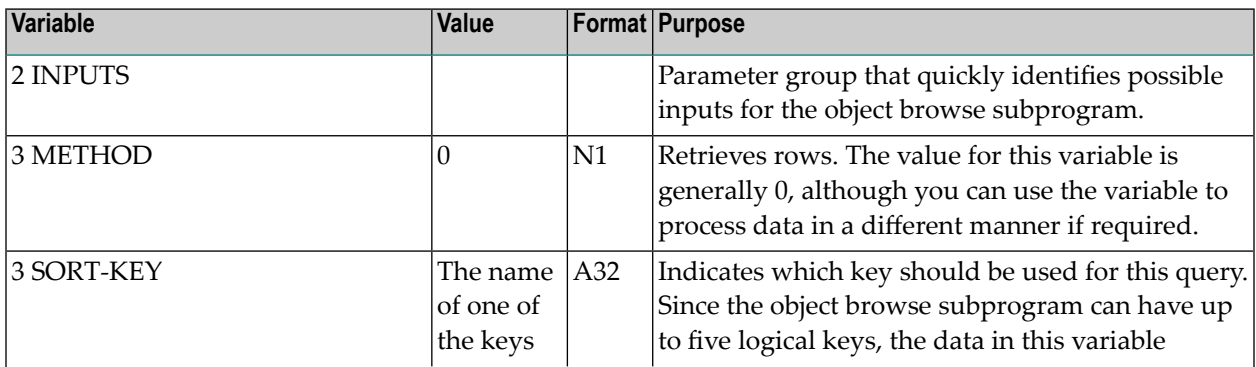

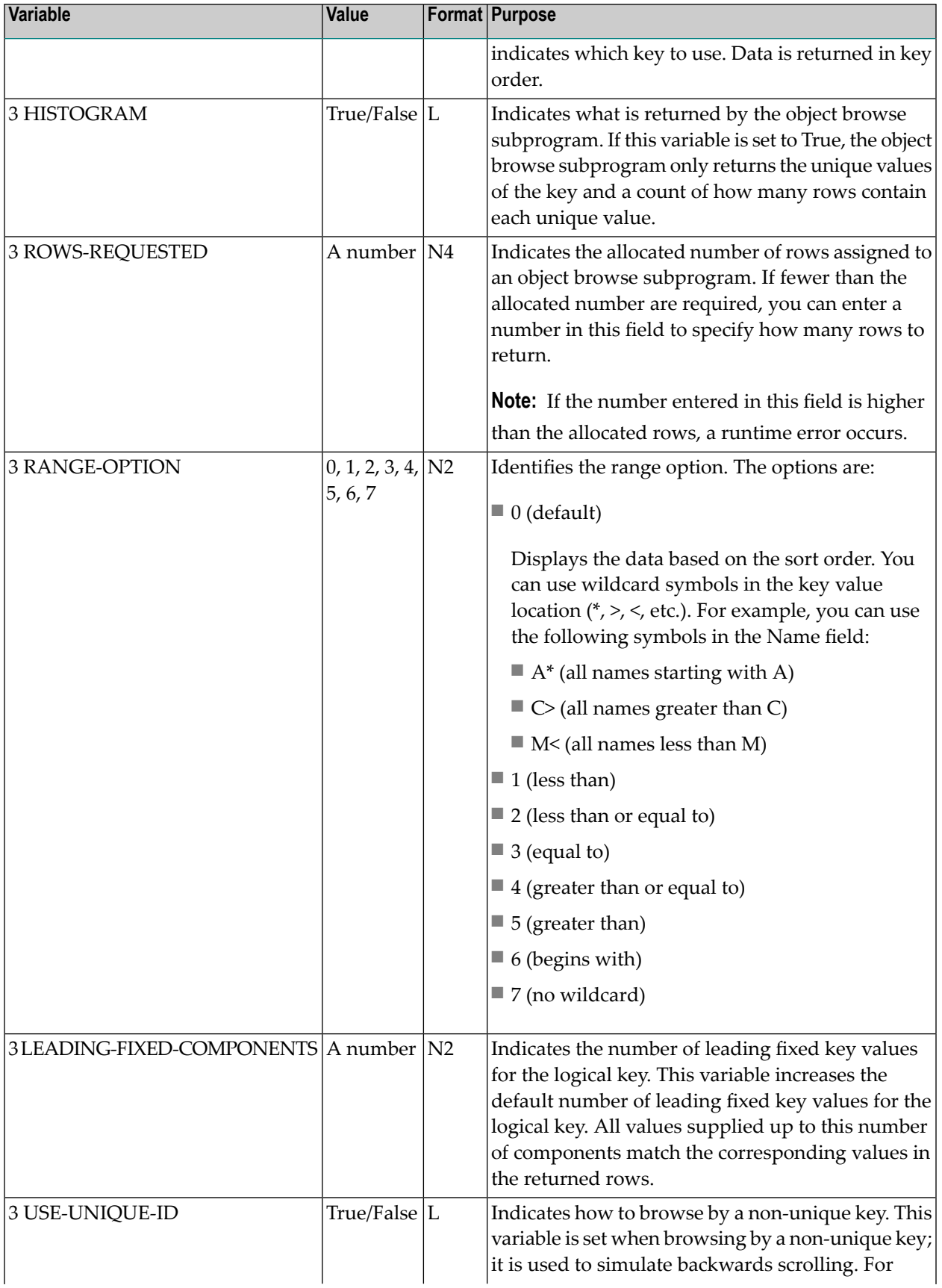

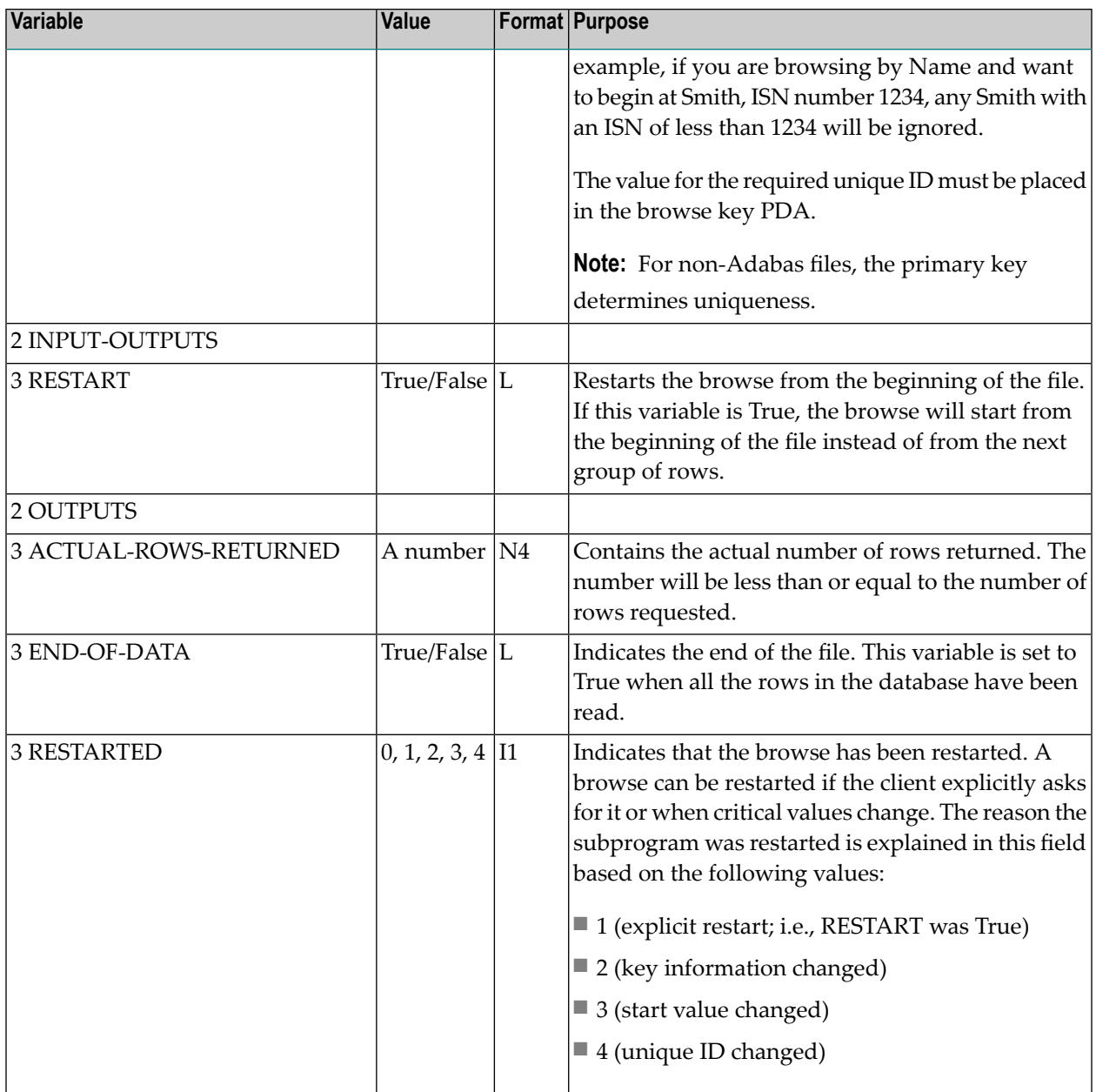

### <span id="page-18-0"></span>**Parameters Specific to the Object-Browse-Select Model**

Every object browse-select subprogram contains a minimum of five PDAs, which correspond to six level 1 structures.

Note: For an example of an object browse-select subprogram, refer to the BCUST2N subprogram in the SYSBIZDE library. This CustomerWithContacts business service is located in the DEMO domain, version 020101.

These PDAs are:

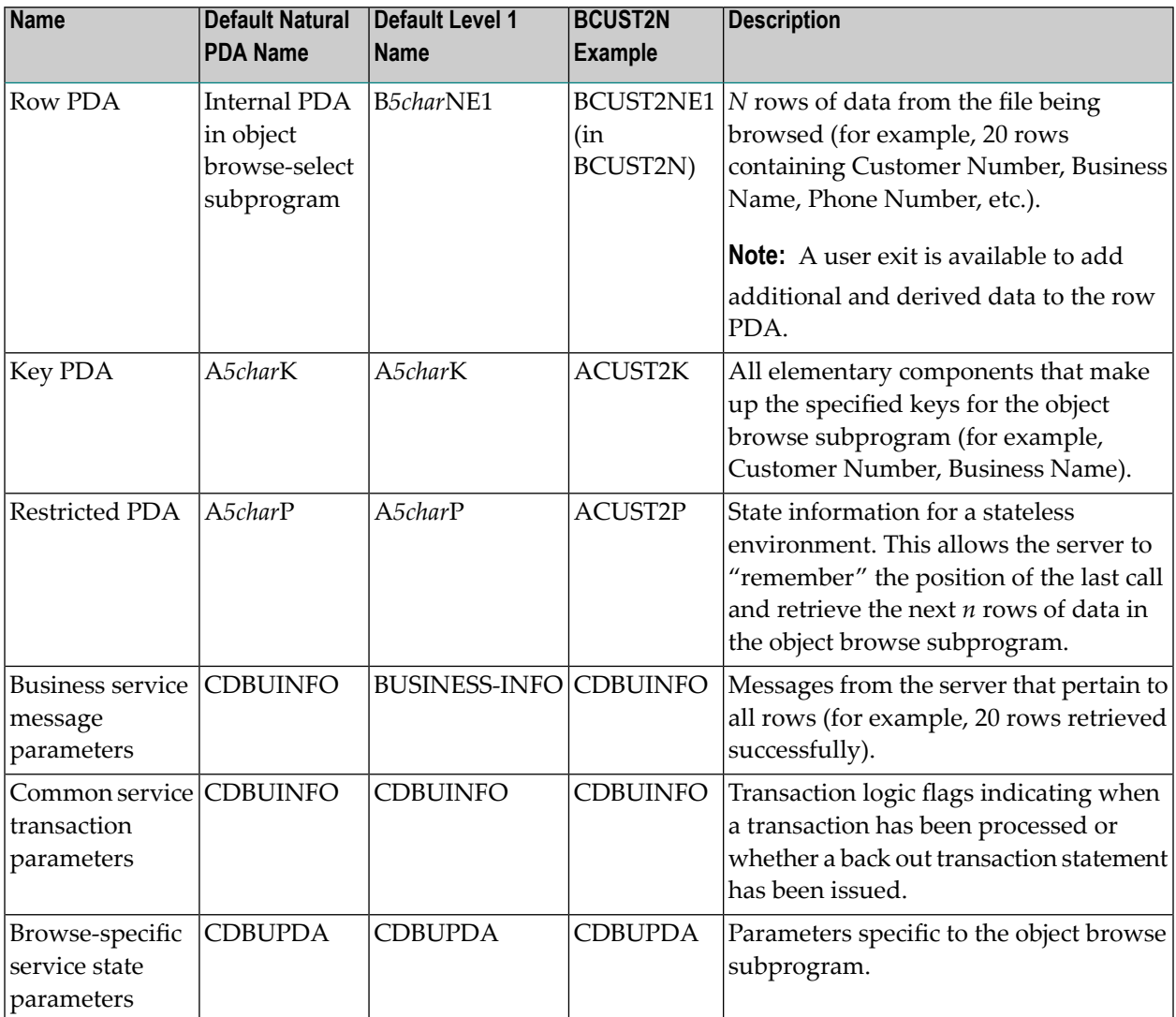

**Note:** The Business Service wizard assigns up to five characters to identify the service (*5char*).

**Note:** An object browse-select subprogram requires an object browse subprogram. To access the object browse subprogram, the key PDA and restricted PDA for the object browse-select subprogram are identical to those used by the object browse subprogram.

The advantage of using Natural Construct-generated code is that the generator can recognize and write the appropriate code for a Natural Construct object. The CDBUPDA and CDBUINFO parameter data areas provide options to control the functionality of the object browse-select subprogram.

An object browse-select subprogram can optionally use an object maintenance subprogram (for example, BCUST2N uses the MCUST2N object maintenance subprogram). The parameters to call the object maintenance subprogram do not need to be exposed because allrequired data is contained in the row PDA. With this philosophy, you should be aware of the following considerations:

- If the object maintenance subprogram uses the hash method of record locking (as opposed to the timestamp method), the hashed value is required. To facilitate this, the object browse-select subprogram adds a field called ROW-HASH to the EXTRA-ROW-DATA parameter in the internal row PDA.
- If the object maintenance subprogram contains intra-object relationships, which translate into two or three-dimensional arrays, the row PDA becomes large and potentially insufficient since Natural can only handle three dimensions and the row PDA already has a dimension (which would then require a 4th dimension). Because of this, the object browse-select subprogram will not automatically process object maintenance subprograms containing intra-object relationships.

**Note:** If this functionality is required, it can be handled within user exits.

#### **Extensions of the Object Browse Row PDA**

 $\overline{\phantom{a}}$ 

The internal row PDA (B*5char*NE1) contains the variables in the object browse subprogram's row PDA, as well as the following variables:

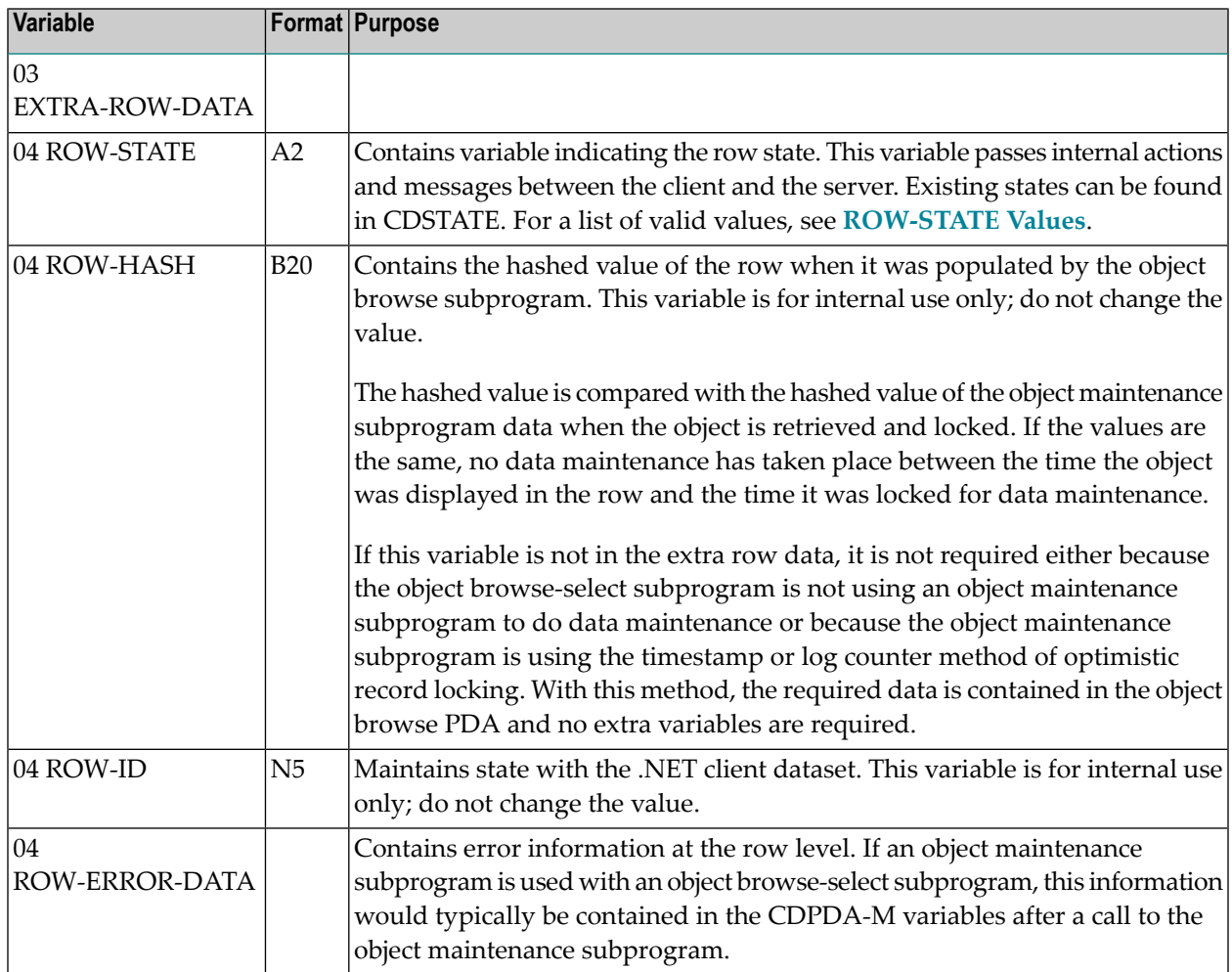

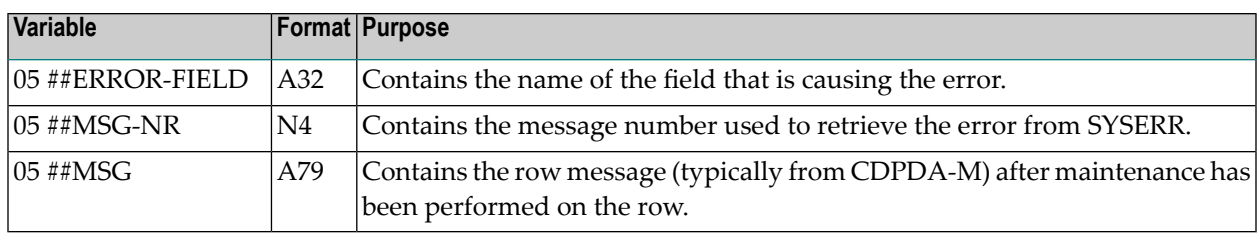

#### <span id="page-21-0"></span>**ROW-STATE Values**

The available values for the ROW-STATE variable are:

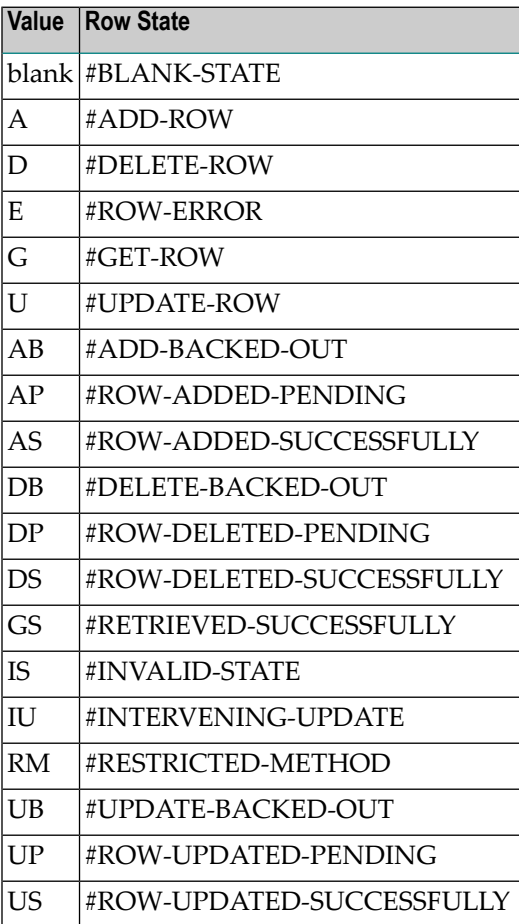

#### **Subsets of the Object Browse Standard PDAs**

An object browse-select subprogram includes several subsets of the standard PDAs for an object browse subprogram.

The CDBUINFO PDA (in the BUSINESS-INFO level 1 structure) contains the following subset of variables in the CDPDA-M PDA:

- $#$ #MSG
- ##MSG-NR
- ##RETURN-CODE

For more information, see **Parameters Common to [Object-Browse](#page-12-1) and Object-Maint Models**.

The CDBUPDA PDA contains the following subset of variables in the CDBRPDA PDA:

- 2 INPUTS
- 3 RANGE-OPTION
- 2 INPUT-OUTPUTS
- 3 RESTART
- 3 ACTUAL-ROWS-RETURNED
- 2 OUTPUTS
- 3 END-OF-DATA
- <span id="page-22-0"></span>■ 3 RESTARTED

For more information, see **Parameters Specific to the [Object-Browse](#page-16-0) Model**.

#### **Additional Standard PDA Variables**

The CDBRPDA PDA contains the following additional variables for an object browse-select subprogram:

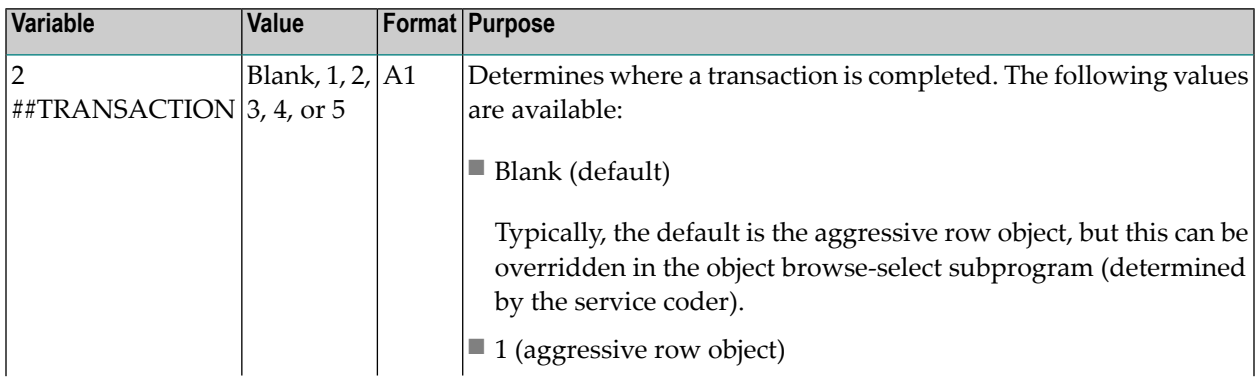

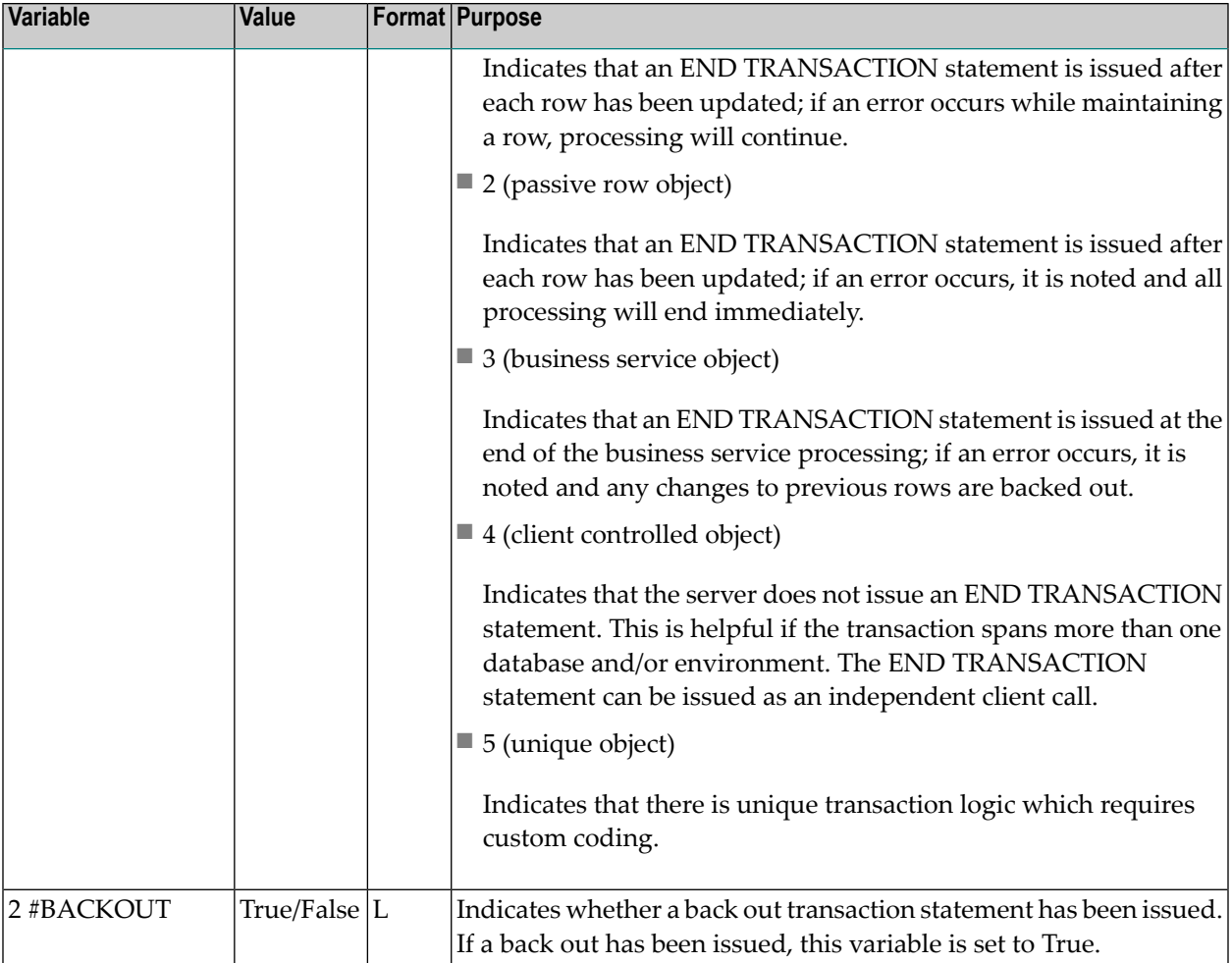

### <span id="page-23-0"></span>**Parameters Specific to the Object-Generic-Subp Model**

Every object generic subprogram contains a minimum of one PDA, including four level 1 structures that are available when the Categorize parameters option is selected (which is recommended for advanced business service developers):

- #BIZ-INPUTS
- #BIZ-OUTPUTS
- #BIZ-STATE
- #BIZ-INPUT-OUTPUTS

When the Categorize parameters option is not selected, the PDA is similar to those used for the subprograms that are being wrapped. The only difference is that all level 1 structures in the wrapper subprogram include an "E1-" prefix. For example, the parameters for the CALC subprogram are:

```
DEFINE DATA PARAMETER
1 INPUT-DATA
```

```
 2 #FUNCTION (A30)
  2 #FIRST-NUM (N5.2)
  2 #SECOND-NUM (N5.2)
  2 #SUCCESS-CRITERIA (N5)
1 OUTPUT-DATA
  2 #RESULT (N11.2)
 2 #TIME(T) 2 #SUCCESS (L)
END-DEFINE
```
If this subprogram is wrapped, the wrapper subprogram will contain the following parameters:

```
DEFINE DATA
   PARAMETER
   01 E1-INPUT-DATA
     02 #FUNCTION (A30)
     02 #FIRST-NUM (N5.2)
     02 #SECOND-NUM (N5.2)
     02 #SUCCESS-CRITERIA (N5)
   01 E1-OUTPUT-DATA
     02 #RESULT (N11.2)
     02 #TIME (T)
     02 #SUCCESS (L)
```
The "E1-" prefix helps distinguish between the external parameters in the wrapper subprogram and the internal local data area variables used to call the wrapped subprogram.

#### **Notes:**  $\overline{a}$

- 1. For an example of an object generic subprogram, refer to the BSTRINGN subprogram in the SYSBIZDE library. This StringManipulation business service is located in the DEMO domain, version 010101.
- 2. For more information on using object generic subprograms, see **Wrap Multiple [Subprograms](#page-27-0) into a [Business](#page-27-0) Service**.

<span id="page-26-0"></span>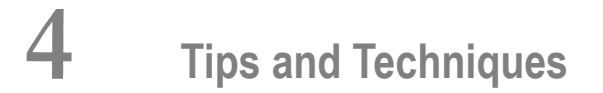

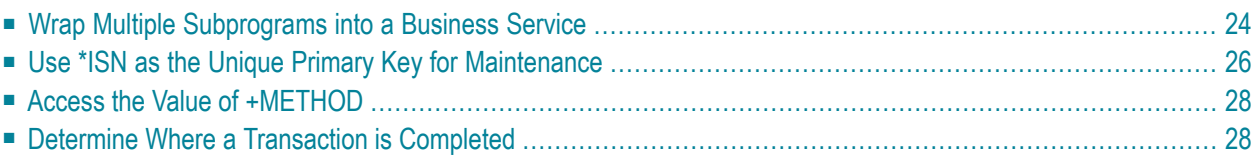

This section contains information you can referto while developing business services. The following topics are covered:

### <span id="page-27-0"></span>**Wrap Multiple Subprograms into a Business Service**

When creating business services based on existing subprograms, the real power of this type of business service comes from a developer's customizations. (For examples of these customizations, refer to the BNUM and BSTRINGN subprograms in the SYSBIZDE library.)

One of your goals as a business service developer is to simplify the business service for a consumer by exposing as little as possible and by categorizing the information that is expected of the business service. To do this, determine which subprogram parameters must be exposed by the business service and categorize them into four categories: Input, Input and Output, State, and Output. This is done for the following reasons:

- 1. It helps the business service consumer easily identify what the service is expecting (input), what is passed back (output), what is necessary to maintain the state of the service on the server (but not necessary to expose on a GUI) (state), and what attributes can be considered for both input and output (input and output).
	- **Note:** Even if data is passed to the service in the output attributes, these attributes will be reset before processing on the server takes place. It is also assumed that even though values can change on the server for the input attributes, these values will not be reflected back to the client (but you can override these principals).
- 2. Some level 1 groupings or individual parameter variables do not need to be exposed on the client. Although they are required for the lower-level subprogram(s), the server understands the requirements and, with your help, can derive the appropriate values. In the BNUM subprogram, for example, the two internal programs require two operands, but the first subprogram called them #FIRST-NUM and #SECOND-NUM and the second subprogram called them #OP-ERAND-1 and #OPERAND-2. The business service developer decided to expose #FIRST-NUM and #SECOND-NUM and handle the correct population of these variables in the \*\*SAG DEFINE EXIT MOVE-TO and \*\*SAG DEFINE EXIT MOVE-BACK exits.

If two subprograms use the same PDA containing the same level 1 structure, the first level 1 encountered will be processed. An example of this situation is the CDPDA-M messaging PDA used in many Natural Construct-generated subprograms. If two subprograms have the same level 1 name, but the content is different, you must analyze this information and determine how it should be processed. But what happens if duplicate variable names get placed under the same category? For example, in the scenario below both EMPL and VEH can be selected for the INPUT and OUTPUT category:

```
1 EMPL
    2 PERSONNEL-ID (A8)
```
L.

```
 2 NAME (A30)
1 VEH
   2 PERSONNEL-ID (A8)
   2 MODEL (A30)
```
This creates a problem because attributes are uniquely identified within level 1 groupings. When the wrapper subprogram places these two groups under the #BIZ-INPUT-OUTPUTS grouping, it creates the following data structure:

```
01 #BIZ-INPUT-OUTPUTS
   02 EMPL
       03 PERSONNEL-ID (A8)
       03 NAME (A30)
   02 VEH
       03 PERSONNEL-ID (A8)
       03 MODEL
```
A Natural developer will recognize that this code will not compile and a business service developer will recognize the potential of exposing redundant attributes. It is important that the business service consumer not have more attributes than required as that causes larger messages to be transported across the network than are necessary and adds to the complexity of the business service by exposing more attributes than are required. Unless the data should be different between the data structures, the business service expects only one input/output attribute called PERSONNEL-ID in the example above. If the data should be different, the attributes must clearly define the difference as you do not want the consumer providing PERSONNEL-ID in the EMPL structure when it was needed in the VEH structure. What really matters is that this business service has an attribute called PERSONNEL-ID and the business service developer decides how to handle the internal structures.

One solution to this scenario is to take PERSONNEL-ID out of EMPL and VEH and place it at a common level within the set category. For example:

```
01 #BIZ-INPUT-OUTPUTS
  02 EMPL
       03 PERSONNEL-ID (A8)
      03 NAME (A30)
  02 VEH
      03 PERSONNEL-ID (A8)
       03 MODEL
   02 PERSONNEL-ID (A8)
```
With this solution, nothing has to change in the MOVE user exits. The only down side to this solution is if there are different formats and lengths for variables with the same name. For duplicate level 1 structures and duplicate fields, only the first field will be processed with the Business Service wizard. The duplicate fields will still exist in the structures in their original formats and lengths, but they will be commented out (see above). This code, however, is generated into user exits so you can modify the solution.

**Note:** If a parameter data area is changed in a business service subprogram, you mustregenerate the business service proxy.

In the MOVE exits above, there are typically MOVE BY NAME statements. Ensure that you do not accidently overwrite these assignments. For example, the following code was added to the MOVE-BACK exit in the BSTRINGN subprogram to prevent the MOVE BY CSACASE statement from overwriting the data in #BIZ-INPUT-OUTPUTS. For the ReverseString method, CSACASE.INPUT-STRING would be blank:

```
IF +METHOD = 'ReverseString' THEN 
    MOVE BY NAME FLIPSTRA TO #BIZ-INPUT-OUTPUTS 
    #BIZ-OUTPUTS.MSG := ##MSG 
    #BIZ-OUTPUTS.MSG-NR := ##MSG-NR 
  ELSE 
   MOVE BY NAME CSACASE TO #BIZ-INPUT-OUTPUTS 
  END-IF
```
## <span id="page-29-0"></span>**Use \*ISN as the Unique Primary Key for Maintenance**

When using the Business Service wizard to generate new subprograms for data access, one of the options is to generate a single view data access service. This option allows the service to browse by a non-unique key while uniquely maintaining the data object using Adabas's internal sequence number (\*ISN).

To take advantage of this feature, the business service must be generated:

- With both the browse and maintenance functions
- For a single view
- With the GET-BY-ISN option enabled

This section covers the following topics:

- Enable the [GET-BY-ISN](#page-30-0) Option
- Test the \*ISN [Feature](#page-30-1)

■ Generate a Single View Service that [Maintains](#page-31-2) Data by ISN

#### <span id="page-30-0"></span>**Enable the GET-BY-ISN Option**

#### **To enable the GET-BY-ISN option:**

- 1 Logon to the SYSCSTX library.
- 2 Edit the CSXDEFLT subprogram and uncomment the following code:

```
VALUE 'GET-BY-ISN' 
     CSADEFLT.PARM-VALUE := TRUE
```
- 3 Stow CSXDEFLT.
- 4 Use the SYSMAIN utility to copy CSXDEFLT to SYSLIBS.

<span id="page-30-1"></span>**Tip:** To implement this functionality for an existing business service, regenerate the business service after specifying the GET-BY-ISN option. (The entire service must be regenerated, not just the proxy.)

#### **Test the \*ISN Feature**

#### **To test that this feature is working:**

1 Open the context menu for the business service in the **NBS Repositories** view.

For information, see:

- Eclipse plug-in: Test a Business Service
- Natural plug-in: Test a Business Service
- 2 Test a FindBy method that returns non-unique keys.
- 3 Modify non-key data in the rows that have non-unique keys.
- 4 Enter "U" in the State field for each row that you modified.

This will update the rows.

5 Use the MultiMaint method to modify the data (after all data is entered).

The data was successfully committed to the database if the State field is now US.

**Notes:**  $\overline{\phantom{a}}$ 

1. For an object maintenance subprogram, this feature works with the GET, UPDATE, and DELETE methods. If the feature is enabled, the object PDA contains an extra field called OBJECT-ISN.

To allow the object maintenance subprogram to use this value, OBJECT-ISN must be populated and the #USE-ISN value in the CDAOBJ2 data area must be set to True.

2. This option is not currently available for the NEXT and FORMER actions.

#### <span id="page-31-2"></span>**Generate a Single View Service that Maintains Data by ISN**

If the GET-BY-ISN option has been defined in the CSXDEFLT subprogram, the Business Service wizard can use an existing object browse and object maintenance subprogram to generate a single view data access business service that browses by a non-unique key and maintains data by \*ISN. To do this, the existing subprograms must:

- Access the same file (for example, the ACUSTN and MCUSTN subprograms)
- Not have intra-object relationships

The wizard uses the Object-Browse-Subp model to generate an object browse-select subprogram that uses the FindBy methods. For more information, see:

- Eclipse plug-in: By Generating New Subprograms for Data Access.
- <span id="page-31-0"></span>■ Natural plug-in: By Generating New Subprograms for Data Access.

### **Access the Value of +METHOD**

<span id="page-31-1"></span>The +METHOD variable contains the method that was used by a subprogram. For information on accessing the value in +METHOD within a subprogram, see **[+METHOD](#page-11-1)**.

## **Determine Where a Transaction is Completed**

The ##TRANSACTION variable determines where a transaction is completed. For information on this variable, see **[Additional](#page-22-0) Standard PDA Variables**.